# 您知道吗?

您可通过手机订阅 Gov.sg 的 WhatsApp 服务,获取本地冠病疫情的最新消 息、"Factually"对假消息做出的澄清, 以及其他重要的政府宣布。

# 步骤 **1** 通过 **go.gov.sg/whatsapp** 订阅 **Gov.sg** 的 **WhatsApp** 服务

**gov<br>.sg** 

使用手机开启浏览器 (如Safari、Chrome) 及输入网址: **go.gov.sg/whatsapp**

**SG Digital**

Gov.sg 入门教学

填写姓名、手机号码和年龄范围,以及 选择您要的语言 (可选择多种语言)。

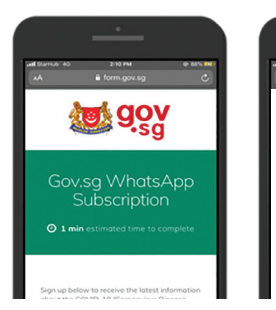

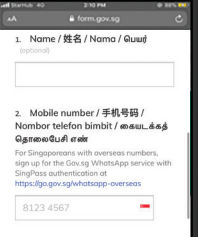

**1.** 滑动至页面下方 并点按 '**Submit**' (提交),以完成 订阅。

#### 步骤 **2** 通过 **WhatsApp** 获取 **Gov.sg** 的最新消息

请确保您的手机已下载 WhatsApp 应用程序。

成功订阅后,您将收到信息推送通知。

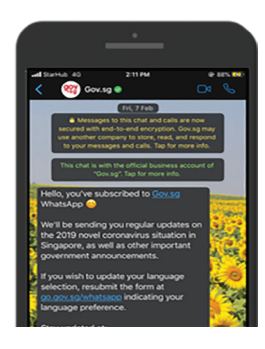

上图截取自 iPhone 手机界面。

### 步骤 **3** 关注 **Gov.sg** 网站、面簿、**YouTube** 及 **Instagram**

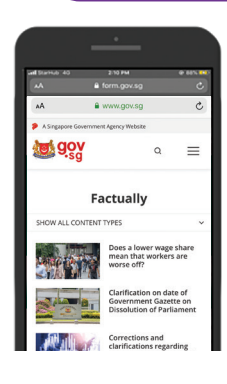

Gov.sg Factually 网站: 获取对政府政策的 假消息做出的最新 澄清。

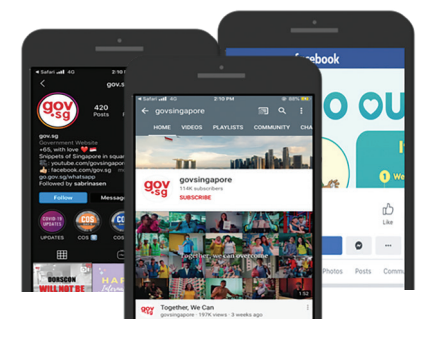

Gov.sg YouTube: 观看最新的 Gov.sg 系列、政府政策 解说等内容。

## 网络安全贴士 (由新加坡网络安全局提供)

- 请勿向亲友散布未经证实的消息。
- 请勿打开或下载任何不明来源的链接。

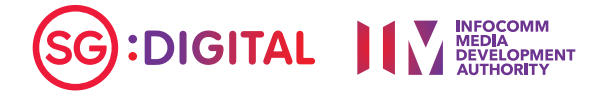